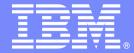

### **IBM Software Group**

# Discovering the Value of IBM Rational Quality Manager

**An IBM Proof of Technology** 

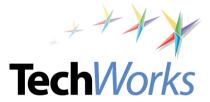

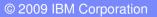

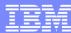

### Agenda

- Rational® Quality Manager Overview
- Test Management Overview
  - Lab 1: Test Management
- Test Planning Overview
  - Lab 2: Test Planning
- Test Creation Overview
  - Lab 3: Test Creation
- Test Execution Overview
  - Lab 4: Test Execution
- Reporting Overview
  - Lab 5: Reporting
- Lab 6 Impact Analysis of a Requirement Change
- Lab 7 Importing Requirements from Requisite Pro® (Optional)
- Lab 8: Running Rational Functional Tester (RFT) tests from Rational Quality Manager (Optional)

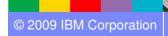

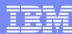

### **Objectives**

- Demonstrate how Rational Quality Manager:
  - Mitigates business risk: Catch defects earlier and keep the team in synch with dynamic process and activity-based workflows
  - Improves operational efficiency: Automate labor-intensive lifecycle processes and determine optimal plans addressing wide range of platforms and requirements
  - Provides greater visibility of metrics: Make reliable decisions with constant access to prioritized metrics tailored for individuals and teams
  - Protect existing investments and deliver greater predictability: Adopt successful deployment patterns and map to operational Key Performance Indicators (KPIs), platforms and requirements

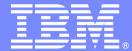

### **IBM Software Group**

# Rational Quality Manager Overview

**An IBM Proof of Technology** 

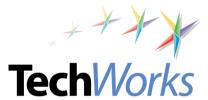

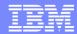

## The increasing costs of fixing a defect

80% of development costs are spent identifying and correcting defects!

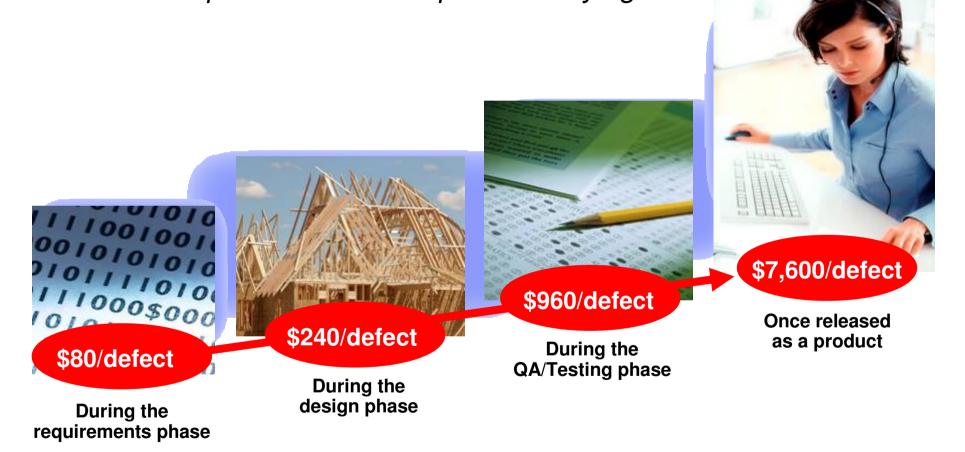

Source: GBS Industry standard study

Defect cost derived in assuming it takes 8 hrs to find, fix and repair a defect when found in code and unit test. Defect FFR cost for other phases calculated by using the multiplier on a blended rate of \$80/hr.

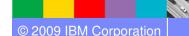

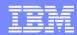

### Process-led Automation yields real savings

### Examples of automation capabilities

|                | Developing repeatable industry test solutions |                             |                            | Advanced<br>Defect<br>Analysis               | Developing repeated test process models applicable to future projects |                       | Integrating end to end processes |                                |
|----------------|-----------------------------------------------|-----------------------------|----------------------------|----------------------------------------------|-----------------------------------------------------------------------|-----------------------|----------------------------------|--------------------------------|
| Asset          | Test<br>cases<br>copied                       | Manual<br>scripts<br>copied | Manual<br>scripts<br>Reuse | Prevent and<br>Block<br>duplicate<br>Defects | Baseline & migrate documentation                                      | Baseline<br>artifacts | Leveraging component Reuse       | Dynamic updates of test assets |
| Quantity       | 290                                           | 296                         | 1,178                      | 765                                          | 1,154                                                                 | 1,711                 | 870                              | 1,883                          |
| Hours<br>saved | 141                                           | 148                         | 589                        | Discovery in<br>4 Hr 1,484                   | 577                                                                   | 855                   | 435                              | 470                            |
| Value          | \$11,600                                      | \$11,850                    | \$47,000                   | \$857,000                                    | \$46,200                                                              | \$68,000              | \$34,800                         | \$37,700                       |

Source: GBS Test Practices study over 855 projects

Average per project saving with automation and collaboration best practices calculated on a per asset task and process savings

### Estimated hours saved per project: 4700 hours

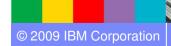

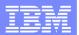

### IBM® Rational raises the bar for Quality management

#### Scenarios that show the difference

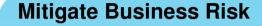

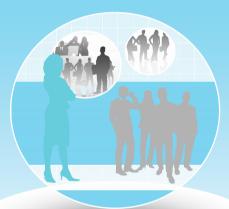

#### Collaborate

Collaborative, continuous, and comprehensive information sharing reduces defects, improves handoff and increases customer satisfaction

#### **Improve Operational Efficiency**

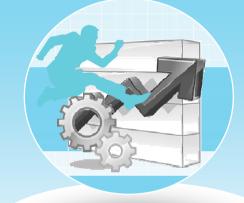

#### **Automate**

Automating labor-intensive activities reduces time-tomarket and increases predictability and consistency to improve return on investment

#### Make confident decisions

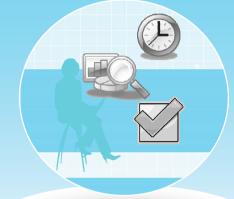

#### Report

Moment by moment understanding of software quality metrics for immediate corrective action and release decisions addressing both business and IT needs

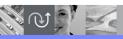

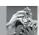

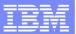

### Mitigate business risk in an environment of constant change

What is needed: Comprehensive quality impact analysis beyond walls of QA with lifecycle collaboration and process orchestration

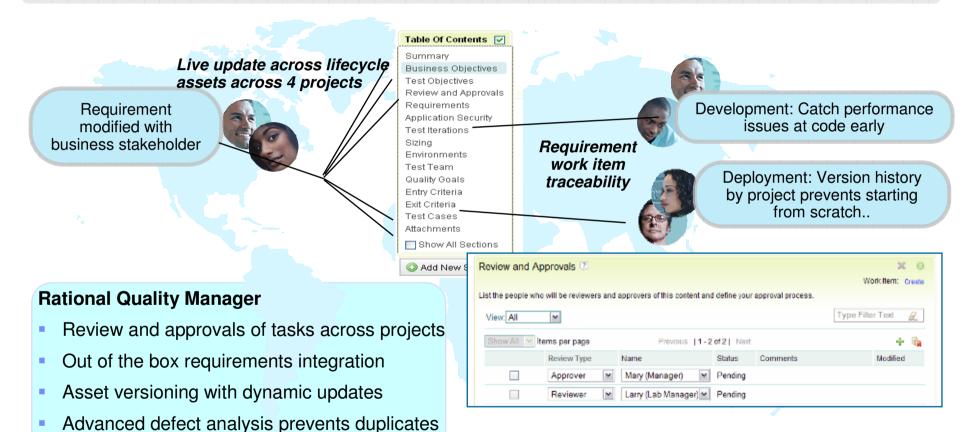

Comprehensive risk mitigation and reduced rework cost by \$900/defect

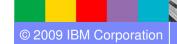

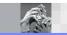

Upstream quality- Static code analysis

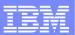

### Improve operational efficiency

What is needed: Team awareness of activities, clear ownership and simpler on-boarding

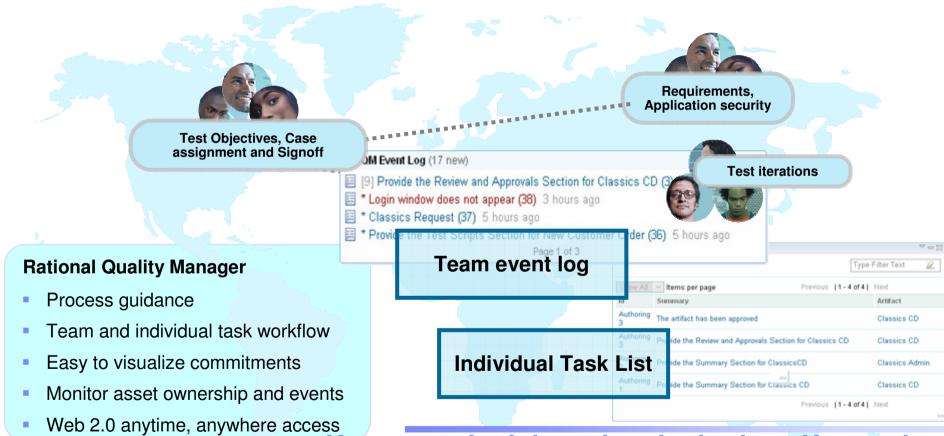

Keep on schedule and under budget. Know what others are doing, what is expected of you.

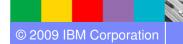

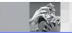

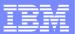

### Make confident decisions

What is needed: Always current metrics tailored by role for the right stage coupled with trends, best practices and proven assets to accelerate decision making

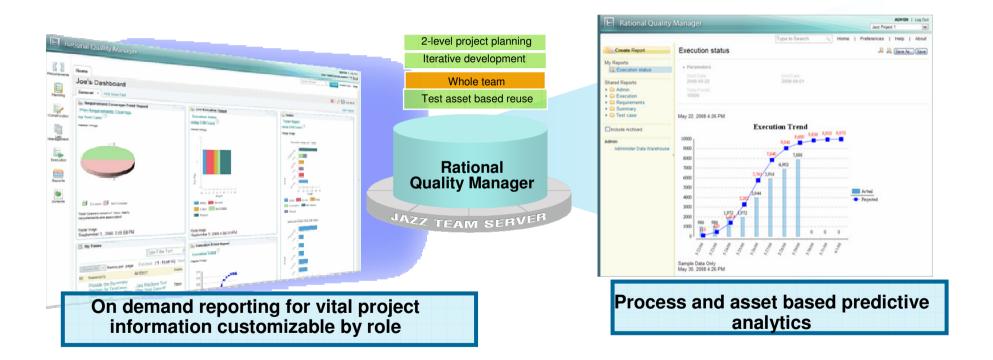

Project 95% confidence on coverage and cycle completion

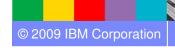

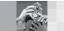

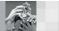

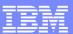

# Centralized test management offering allowing full lifecycle support across all types of testing and platforms

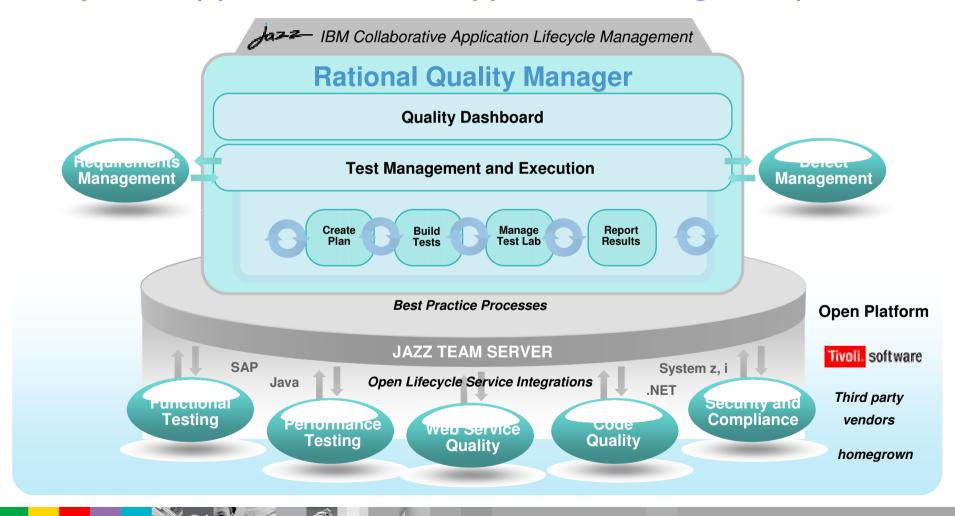

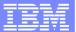

### PoT Lab Overview

### . 01 200 0101

Lab 1 – Test Management

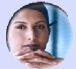

The QM Manager Mary

User DashboardReview and Approval Process

Lab 2 – Test Planning

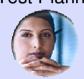

The QM Manager Mary

- Entering Test Plan InformationAdding Requirements to Test Plan
- Generating Test Environment

#### Quality Management Lifecycle

Lab 3 – Test Creation

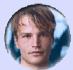

The Tester Tony

- Customizing Dashboard
- Creating Test Cases
- Setting up traceability of Test Cases to Requirements
- Creating Manual Test Case
- Leverage Data Driven Testing
- Keyword Driven Testing

Lab 4 – Test Execution

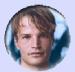

The Tester

- Tony

  Create Test Execution Record
- Test Suite Creation
- Test Execution
- Automated Manual Testing
  - Assisted Data Entry
- Data Driven manual testing
- Test Results
  - Weights
- Entering Test Defect

Lab 5 – Test Reporting

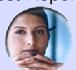

The QM Manager

- Out of the box reports
- Defect Reporting
- Test Plan Versioning Creating Baselines

Lab 6 – Requirements Coverage

Lab 7 – OPTIONAL Import Requirements from Requisite Pro Lab 8 – OPTIONAL Executing Rational Functional Tests from Rational Quality Manager

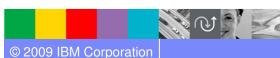

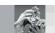

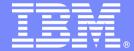

### IBM Software Group

Lab #1

Test Management

**An IBM Proof of Technology** 

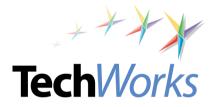

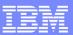

## Collaboration to synchronize team efficiency People, not organizations, make great software

#### **Promoting team synergy**

- ✓ Clearly define roles and responsibilities
- Manage team activities with customized interface
- ✓ Create dynamic test plans
- Communicate project status efficiently

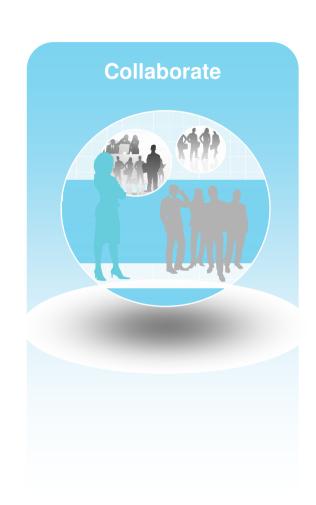

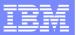

### Up to date work progress information

### Task management for individual and team

Challenge: Assigning and coordinating test plan ownership and events across distributed teams

Solution: Visualize commitments, reduce rework, track tasks and monitor events

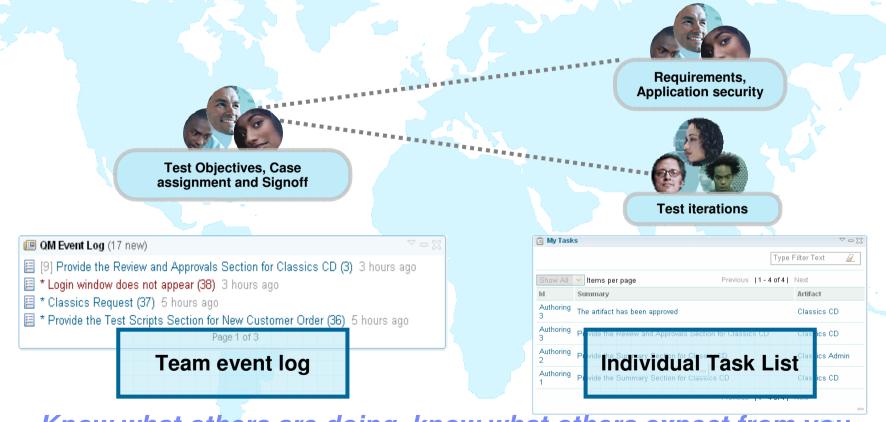

Know what others are doing, know what others expect from you

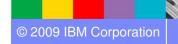

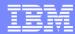

### Proof of process

Challenge: Centralized QA team works with multiple stakeholders across lines of business

Solution: Keeping version history and managing approval process at different phases

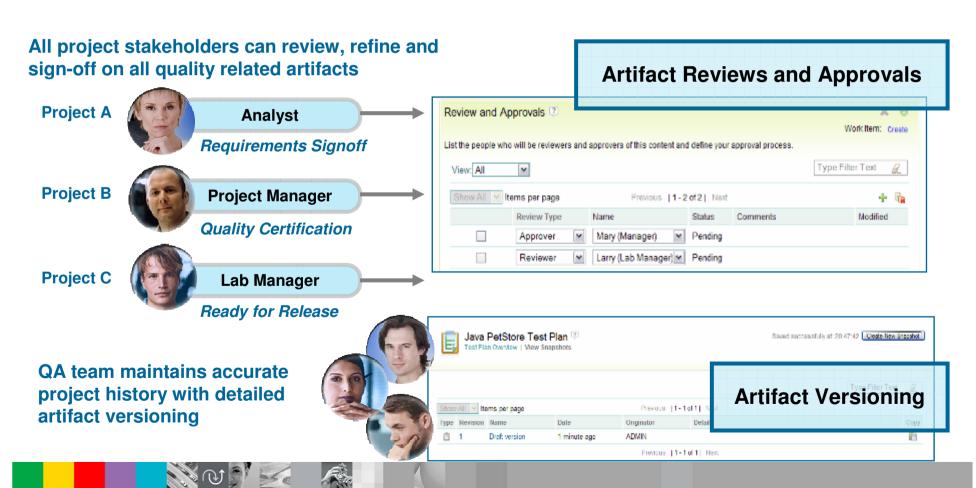

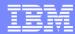

### Complete Lab 1

Identify the Lab Workbook and where to start (page #), where to stop (page #)

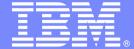

### IBM Software Group

Lab #2

Test Planning

**An IBM Proof of Technology** 

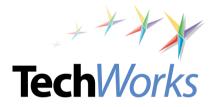

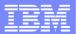

### A quality contract for the entire software delivery team

Comprehensive rich test plan

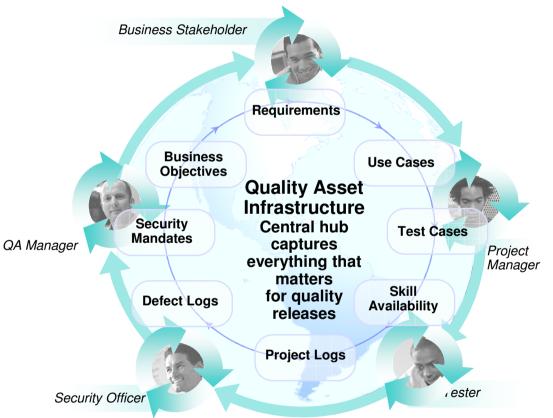

#### Collect and track all test data

 Central location for business objectives requirements, resources, platform and exit criteria to name a few

#### Defined Responsibilities

 Individual sections are assigned to team members to clearly establish ownership

#### Goal Oriented

 Formalized and documented exit criteria

#### Extensible

Add sections, import custom data

#### Keep track of changes

Snapshot version control to track plan history throughout the life of the project

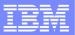

### Comprehensive dynamic planning and updates

### Process flow, not artifacts drives team activities

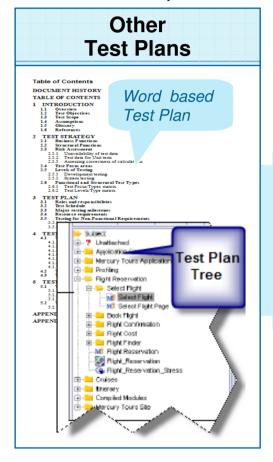

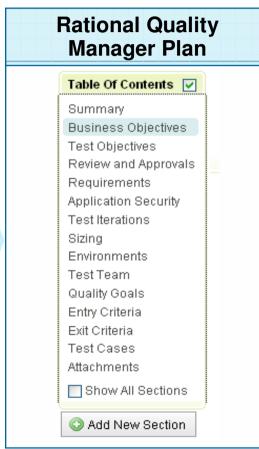

- Live dynamic documentation
- Defines test process and strategy
- Defines responsibilities
- Activity based versus hierarchy
- Business level reporting against quality objectives

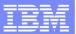

### Collaborative and adaptive test plan management

Test plans that are easy to create and evolve with our projects

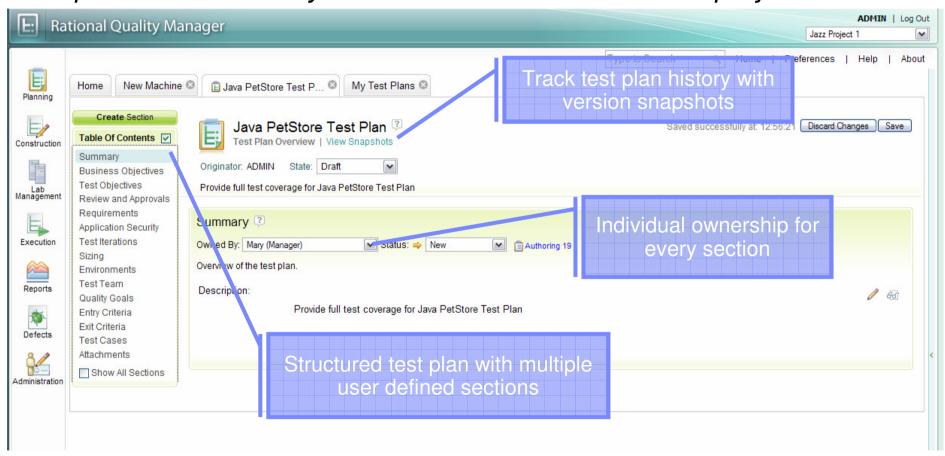

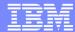

### PoT Lab Overview

Lab 1 – Test Management

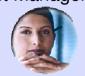

The QM Manager Mary

- User Dashboard
- Review and Approval Process

Quality Management Lifecycle

Lab 2 – Test Planning

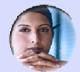

The QM Manager Mary

- Entering Test Plan InformationAdding Requirements to Test Plan
- Generating Test Environment

Lab 3 – Test Creation

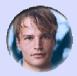

The Tester Tony

- Customizing Dashboard
- Creating Test Cases
- Setting up traceability of Test Cases to Requirements
- Creating Manual Test Case
- Leverage Data Driven Testing
- Keyword Driven Testing

Lab 4 – Test Execution

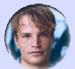

The Tester

- Tony

  Create Test Execution Record
- Test Suite Creation
- Test Execution
- Automated Manual Testing
  - Assisted Data Entry
- Data Driven manual testing
- Test Results
  - Weights
- Entering Test Defect

Lab 5 – Test Reporting

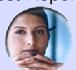

The QM Manager

- Out of the box reports
- Defect Reporting
- Test Plan Versioning Creating Baselines

Lab 6 – Requirements Coverage

Lab 7 – OPTIONAL Import Requirements from Requisite Pro Lab 8 – OPTIONAL Executing Rational Functional Tests from Rational Quality Manager

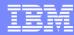

### Complete Lab 2

Identify the Lab Workbook and where to start (page #), where to stop (page #)

### TechWorks

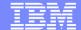

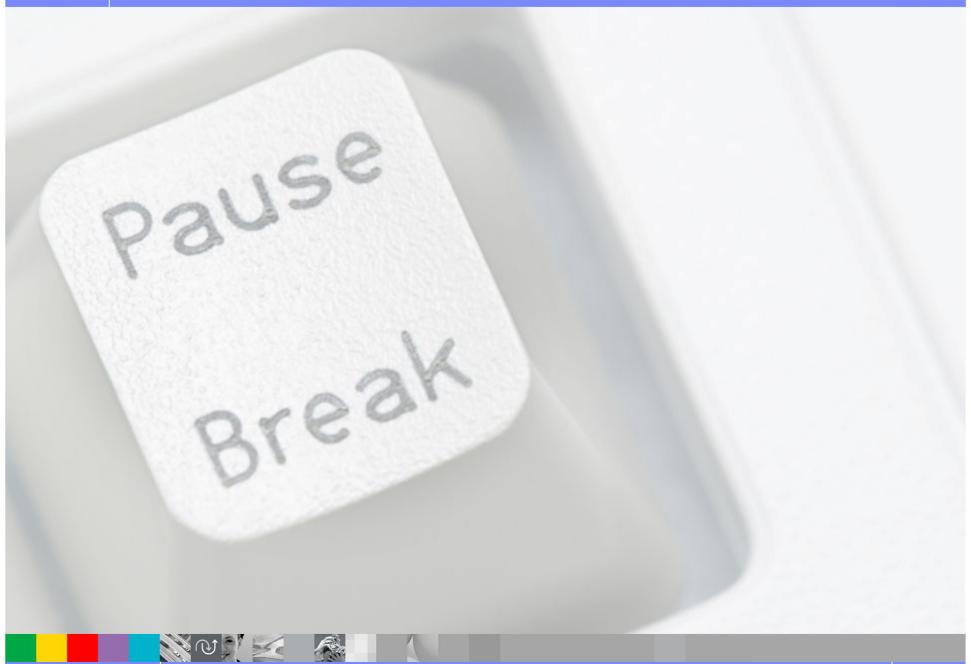

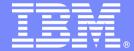

### IBM Software Group

Lab #3

**Test Creation** 

**An IBM Proof of Technology** 

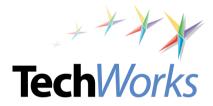

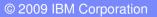

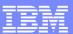

### Automate to accelerate test creation and execution

#### **Quality at the speed of business**

- Run manual and automated test execution for rapid quality cycles
- Enact test coverage optimization
- Streamline test lab management

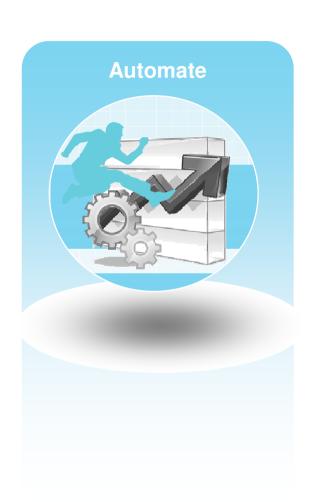

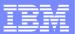

### Integrated manual test authoring and execution

Track execution results and defects from manual test efforts

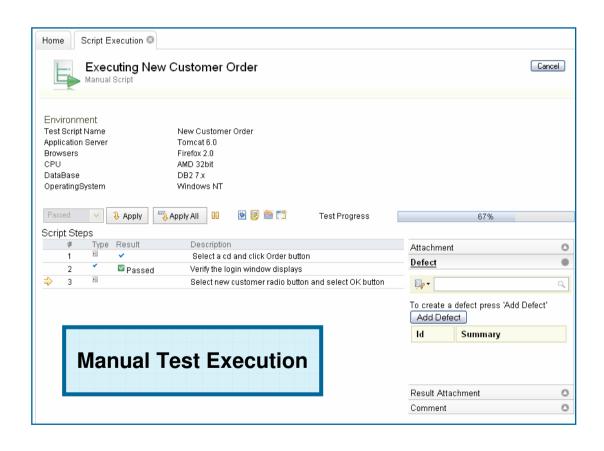

# Manual test author and execute

- Step by step capture and execution of manual tests
- Keyword support for integrated manual and automated testing
- Rich defect capture during execution, including screenshot and attachments
- Simple intuitive interface for quick test execution

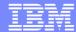

### PoT Lab Overview

### of Lab Overview

Lab 1 – Test Management

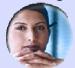

The QM Manager Mary

- User Dashboard
- Review and Approval Process

Lab 2 – Test Planning

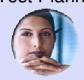

The QM Manager Mary

- Entering Test Plan Information
- Adding Requirements to Test Plan
- Generating Test Environment

#### Quality Management Lifecycle

Lab 3 – Test Creation

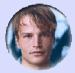

The Tester Tony

- Customizing Dashboard
- Creating Test Cases
- Setting up traceability of Test Cases to Requirements
- Creating Manual Test Case
- Leverage Data Driven Testing
- Keyword Driven Testing

Lab 4 – Test Execution

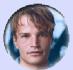

The Tester

- Tony

  Create Test Execution Record
- Test Suite Creation
- Test Execution
- Automated Manual Testing
  - Assisted Data Entry
- Data Driven manual testing
- Test Results
  - Weights
- Entering Test Defect

Lab 5 – Test Reporting

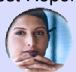

The QM Manager Mary

- Out of the box reports
- Defect Reporting
- Test Plan Versioning Creating Baselines

Lab 6 – Requirements Coverage

Lab 7 – OPTIONAL Import Requirements from Requisite Pro Lab 8 – OPTIONAL Executing Rational Functional Tests from Rational Quality Manager

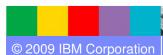

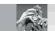

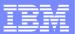

### Complete Lab 3

Identify the Lab Workbook and where to start (page #), where to stop (page #)

Fin

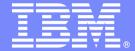

### IBM Software Group

Lab #4

**Test Execution** 

**An IBM Proof of Technology** 

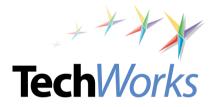

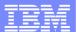

### Configuration aware testing

Test the right cases instead of everything. Plan optimal execution

# 800 Total Combinations

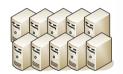

10 different CPU Types

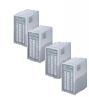

DB2® Oracle® MySql® Derby

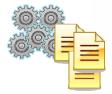

Windows® XP Win XP SP2 Win Vista SLES 10 Win 2003

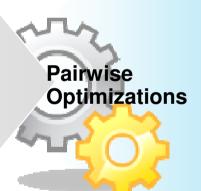

# Less than 20 Combinations

| 08   | Browser | Protocol | CPU                       | MySQL<br>Sybase<br>Oracle<br>MySQL<br>Sybase<br>Oracle |
|------|---------|----------|---------------------------|--------------------------------------------------------|
| ΧР   | Æ       | IPv4     | Intel                     |                                                        |
| ΧР   | Firefox | IPv6     | AMD Intel AMD Intel Intel |                                                        |
| ΧР   | ΙE      | IPv6     |                           |                                                        |
| OS X | Firefox | IPv4     |                           |                                                        |
| 08 X | Æ       | IPv4     |                           |                                                        |
| 08 X | Firefox | IPv4     |                           |                                                        |
| RHL  | E       | IPv6     | AMD                       | MySQL                                                  |
| RHL  | Firefox | IPv4     | Intel<br>AMD              | Sybase<br>Oracle                                       |
| RHL  | Firefox | IPv4     |                           |                                                        |
| 08 X | Firefox | IPv6     | AMD                       | Oracle                                                 |

### Configuration awareness

Plan for test execution across all of your target environments

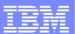

### IBM Rational Test Lab Manager

Save 30-40% test time with integrated test lab management

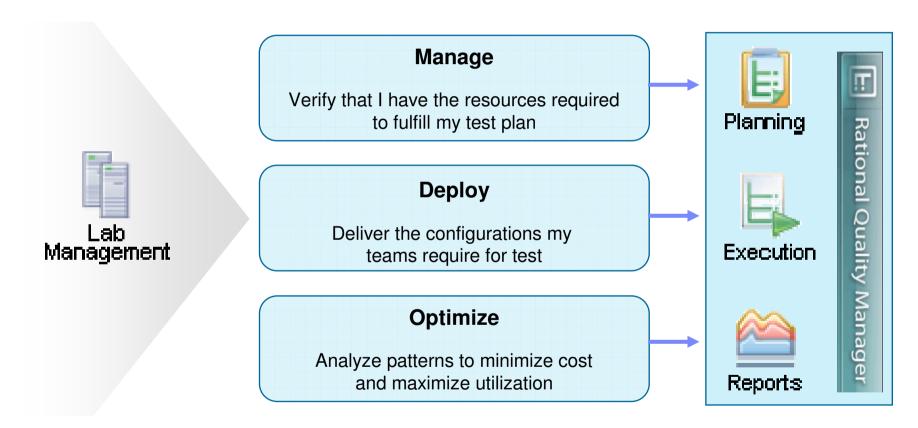

QA Teams spend more than 36% of their time configuring machines to make them ready for testing – IBM Survey

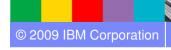

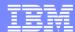

### PoT Lab Overview

Lab 1 -**Test Management** 

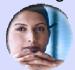

The QM Manager Mary

- User Dashboard
- Review and Approval Process

Lab 2 -

Test Planning

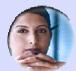

The QM Manager Mary

- Entering Test Plan Information
- Adding Requirements to Test Plan
- Generating Test Environment

Quality Management Lifecycle Lab 3 -

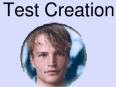

The Tester Tony

- Customizing Dashboard
- Creating Test Cases
- Setting up traceability of Test Cases to Requirements
- Creating Manual Test Case
- Leverage Data Driven Testing
- Keyword Driven Testing

Lab 4 -**Test Execution** 

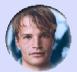

The Tester

- Tony

  Create Test Execution Record
- Test Suite Creation
- Test Execution
- Automated Manual Testing
  - Assisted Data Entry
- Data Driven manual testing
- Test Results
  - Weights
- Entering Test Defect

Lab 5 -**Test Reporting** 

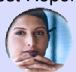

The QM Manager

- Out of the box reports
- Defect Reporting
- Test Plan Versioning Creating Baselines

Lab 6 -Requirements Coverage

Lab 7 – OPTIONAL Import Requirements from Requisite Pro

Lab 8 – OPTIONAL **Executing Rational Functional Tests** from Rational Quality Manager

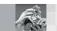

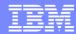

### Complete lab 4

Identify the Lab Workbook and where to start (page #), where to stop (page #)

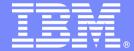

### IBM Software Group

Lab #5

**Test Reporting** 

**An IBM Proof of Technology** 

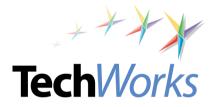

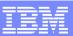

### On demand reporting for instant project status

Moment by moment grasp of project information for decision making

- Measure progress with extensive query, reporting facilities and dashboard
- Address needs of QA and stakeholders

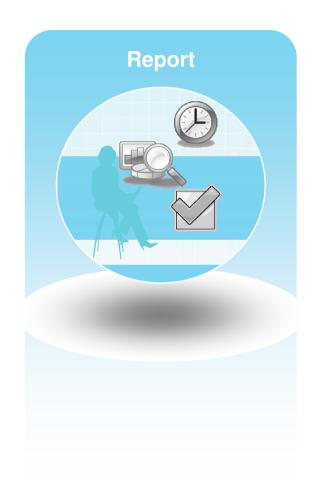

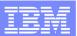

# Reduce risk with constant access to quality metrics

### Lifecycle quality perspective to proactively manage risk

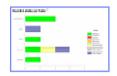

Manual and functional test automation results available

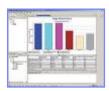

Performance risks are always visible and quickly resolved

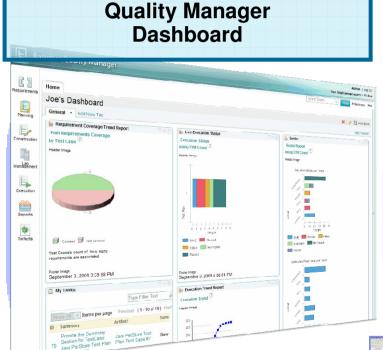

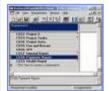

Testing of requirements can be tracked to assure business needs are realized

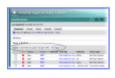

Security risks are monitored continuously to ensure business continuity

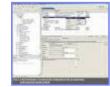

Change management and defect tracking fully integrated to assure all changes to production are tested

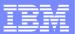

## On demand reporting

Snapshot views of project status from multiple perspectives

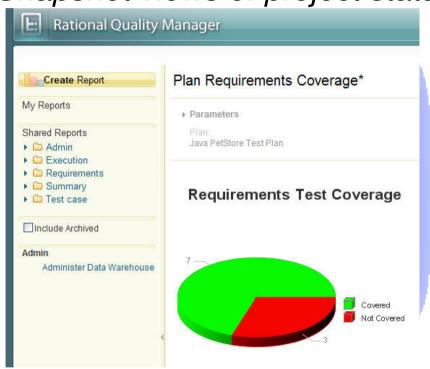

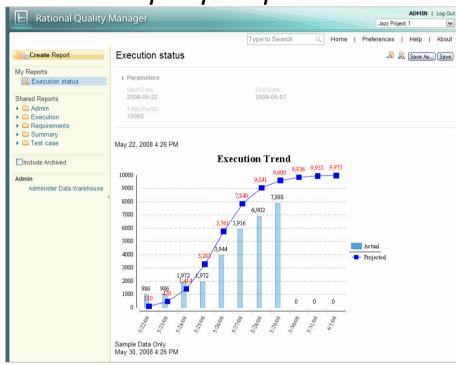

Customizable reporting enables sharing and communication of vital project information

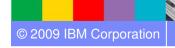

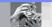

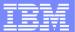

### PoT Lab Overview

Lab 1 -**Test Management** 

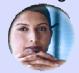

The QM Manager Mary

- User Dashboard
- Review and Approval Process

Quality Management Lifecycle

Lab 2 -Test Planning

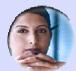

The QM Manager Mary

- Entering Test Plan Information
- Adding Requirements to Test Plan
- Generating Test Environment

Lab 3 -**Test Creation** 

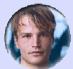

The Tester Tony

- Customizing Dashboard
- Creating Test Cases
- Setting up traceability of Test Cases to Requirements
- Creating Manual Test Case
- Leverage Data Driven Testing
- Keyword Driven Testing

Lab 4 -**Test Execution** 

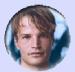

The Tester

- Tony

  Create Test Execution Record
- Test Suite Creation
- Test Execution
- Automated Manual Testing
  - Assisted Data Entry
- Data Driven manual testing
- Test Results
  - Weights
- Entering Test Defect

Lab 5 -**Test Reporting** 

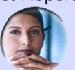

The QM Manager

- Out of the box reports
- Defect Reporting
- Test Plan Versioning Creating Baselines

Lab 6 -Requirements Coverage

Lab 7 – OPTIONAL Import Requirements from Requisite Pro

Lab 8 – OPTIONAL **Executing Rational Functional Tests** from Rational Quality Manager

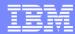

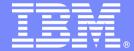

#### IBM Software Group

# Lab #6

Requirements Coverage and Impact Analysis

**An IBM Proof of Technology** 

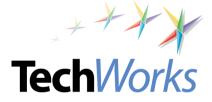

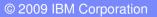

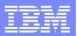

# Traceable requirements definition and management

Challenge: Managing a shared understanding of requirements, business and delivery risks

*Solution:* Reduce rework, focus meetings, and reuse requirements artifacts on future projects

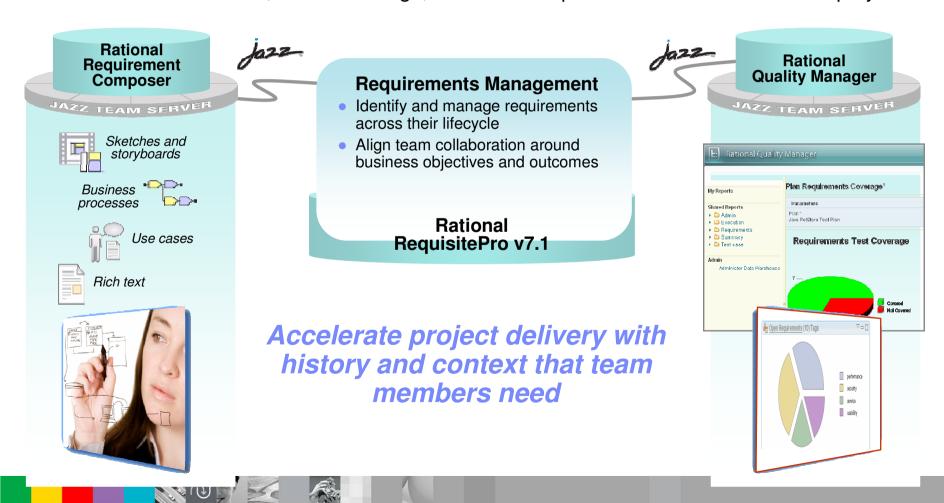

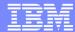

### PoT Lab Overview

Lab 1 -**Test Management** 

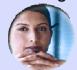

The QM Manager Mary

- User Dashboard
- Review and Approval Process

Quality Management Lifecycle

Lab 2 -Test Planning

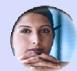

The QM Manager Mary

- Entering Test Plan Information
- Adding Requirements to Test Plan
- Generating Test Environment

Lab 3 -**Test Creation** 

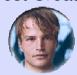

The Tester Tony

- Customizing Dashboard
- Creating Test Cases
- Setting up traceability of Test Cases to Requirements
- Creating Manual Test Case
- Leverage Data Driven Testing
- Keyword Driven Testing

Lab 4 -**Test Execution** 

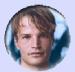

The Tester

- Tony

  Create Test Execution Record
- Test Suite Creation
- Test Execution
- Automated Manual Testing
  - Assisted Data Entry
- Data Driven manual testing
- Test Results
  - Weights
- Entering Test Defect

Lab 5 -**Test Reporting** 

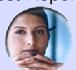

The QM Manager

- Out of the box reports
- Defect Reporting
- Test Plan Versioning Creating Baselines

Lab 6 -Requirements Coverage

Lab 7 – OPTIONAL Import Requirements from Requisite Pro

Lab 8 – OPTIONAL **Executing Rational Functional Tests** from Rational Quality Manager

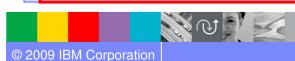

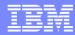

#### TechWorks

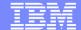

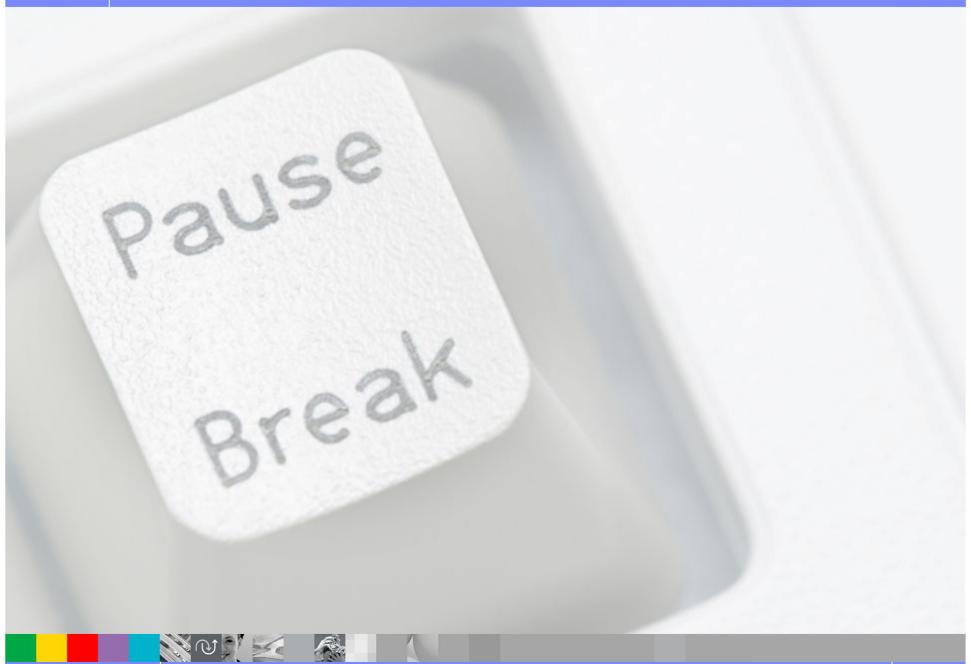

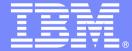

**IBM Software Group** 

# Lab #7 Optional

Importing Requirements from Requisite Pro

**An IBM Proof of Technology** 

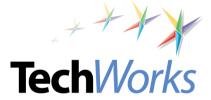

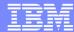

### PoT Lab Overview

#### of Lab Overview

Lab 1 – Test Management

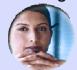

The QM Manager Mary

- User Dashboard
- Review and Approval Process

Lab 2 –

Test Planning

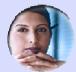

The QM Manager Mary

- Entering Test Plan Information
- Adding Requirements to Test Plan
- Generating Test Environment

Quality Management Lifecycle

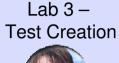

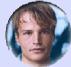

The Tester Tony

- Customizing Dashboard
- Creating Test Cases
- Setting up traceability of Test Cases to Requirements
- Creating Manual Test Case
- Leverage Data Driven Testing
- Keyword Driven Testing

Lab 4 – Test Execution

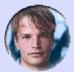

The Tester

- Tony

  Create Test Execution Record
- Test Suite Creation
- Test Execution
- Automated Manual Testing
  - Assisted Data Entry
- Data Driven manual testing
- Test Results
  - Weights
- Entering Test Defect

Lab 5 – Test Reporting

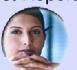

The QM Manager

- Out of the box reports
- Defect Reporting
- Test Plan Versioning Creating Baselines

Lab 6 – Requirements Coverage

Lab 7 – OPTIONAL Import Requirements from Requisite Pro Lab 8 – OPTIONAL Executing Rational Functional Tests from Rational Quality Manager

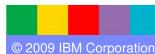

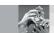

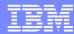

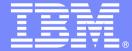

IBM Software Group

# Lab #8 Optional

Executing Rational Functional Tests from RQM

**An IBM Proof of Technology** 

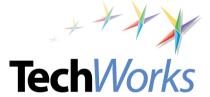

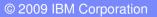

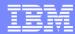

# Execution of RFT Tests from Rational Quality Manager

Ability to execute Rational Performance Tester (RPT), Web Service Tests, Security Tests, etc

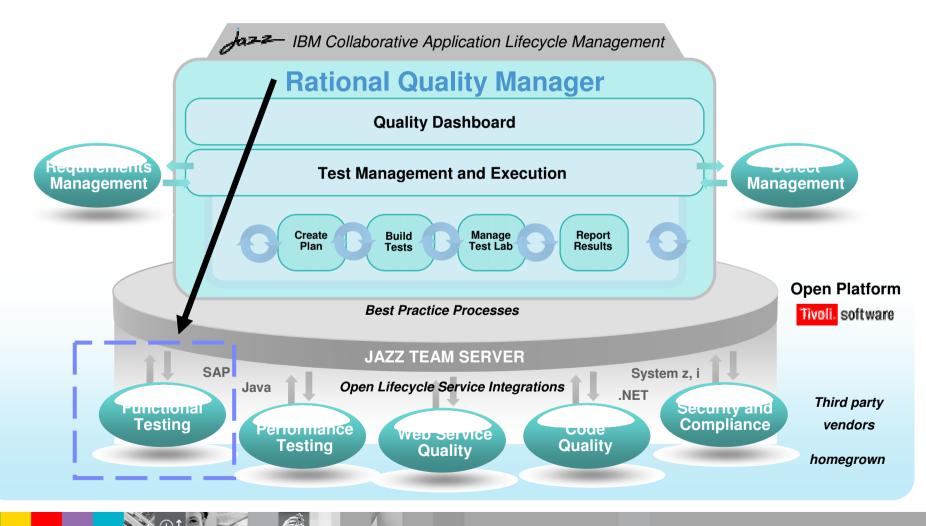

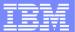

### PoT Lab Overview

Lab 1 -**Test Management** 

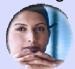

The QM Manager Mary

- User Dashboard
- Review and Approval Process

Quality Management Lifecycle

Lab 2 -Test Planning

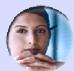

The QM Manager Mary

- Entering Test Plan Information
- Adding Requirements to Test Plan
- Generating Test Environment

Lab 3 -**Test Creation** 

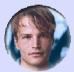

The Tester Tony

- Customizing Dashboard
- Creating Test Cases
- Setting up traceability of Test Cases to Requirements
- Creating Manual Test Case
- Leverage Data Driven Testing
- Keyword Driven Testing

Lab 4 -**Test Execution** 

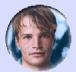

The Tester

- Tony

  Create Test Execution Record
- Test Suite Creation
- Test Execution
- Automated Manual Testing
  - Assisted Data Entry
- Data Driven manual testing
- Test Results
  - Weights
- Entering Test Defect

Lab 5 -**Test Reporting** 

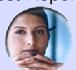

The QM Manager

- Out of the box reports
- Defect Reporting
- Test Plan Versioning Creating Baselines

Lab 6 -Requirements Coverage

Lab 7 – OPTIONAL Import Requirements from Requisite Pro

Lab 8 – OPTIONAL **Executing Rational Functional Tests** from Rational Quality Manager

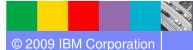

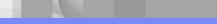

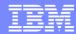

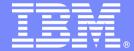

**IBM Software Group** 

# Session summary

This is the summary of the entire session.

**An IBM Proof of Technology** 

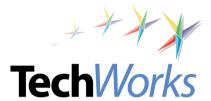

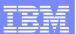

# A central hub for business-driven software quality

#### Delivering innovation into the hands of quality professionals

**Mitigate** business risk and reduce cost Automated process workflow by catching quality issues early

#### Stakeholder and team coordination

Fewer meetings, less rework using a dynamic test plan

Reduce labor-intensive tasks, improve cycle time

#### **Upstream and downstream quality**

Enforce standards at coding and deployment

*Improve* operational efficiency and accelerate time to market

Lab efficiency and asset utilization Save 30-40% testing time overall

Test coverage optimization across environments 95% confidence on optimal coverage

Industry leading environment and lifecycle coverage System z®, System i®, SAP® and .Net

Make confident decisions with effortless reporting

- Ongoing process improvement and analytics Version history and trending within and across projects
- Proactive risk management and decision-making Automated, filtered and prioritized reporting
- Protect existing investments, deliver greater predictability Adopt successful deployment patterns, map to operational KPIs

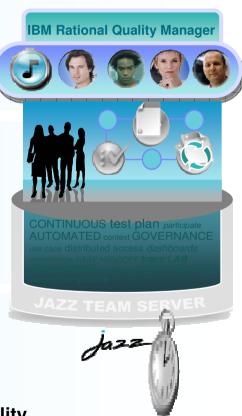

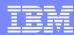

# Session summary

#### Rational Quality Manager:

- Mitigates business risk: Catch defects earlier and keep the team in synch with dynamic process and activity-based workflows
- Improves operational efficiency: Automate labor-intensive lifecycle processes and determine optimal plans addressing wide range of platforms and requirements
- Provides greater visibility of metrics: Make reliable decisions with constant access to prioritized metrics tailored for individuals and teams
- Protect existing investments and deliver greater predictability: Adopt successful deployment patterns and map to operational KPIs, platforms and requirements

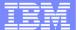

# Questions

WO Z

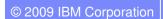

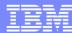

#### Additional resources

- Find out more about Rational Quality Manager
   <a href="http://www.ibm.com/software/awdtools/rqm/">http://www.ibm.com/software/awdtools/rqm/</a>
- Download the Rational Quality Manager Trial Q4
- Learning resources Webcasts/Telcons/Podcasts.
  - Quality in Action: The Rational Quality Management v8.0 Portfolio – The Shape of Things to Come, Hosted by the Globa Rational User Group Community
  - Quality in Action: Managing the Test Lab, Hosted by the Globa Rational User Group Community
  - ► Ensuring Lifecycle Quality through RQM integration capabilit
- Blog with us <u>Rational Quality Manager Blog</u> & <u>Rational</u> <u>Tester Blog</u>
- Facebook. <u>Rational Quality Manager</u>
- Videos and quick demos (IBM TV, YouTube)
  - ▶ Rational Quality Manager Preview
  - Star East 2008: Taking a holistic approach to quality management
  - **▶ Next Generation Requirements-driven Software Quality**
  - ▶ R-Heroes Episode 5: QM Put to the Test
  - Rational Quality Manager in Three Minutes

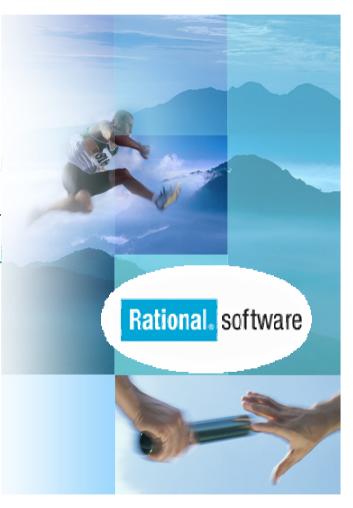

#### TechWorks

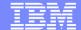

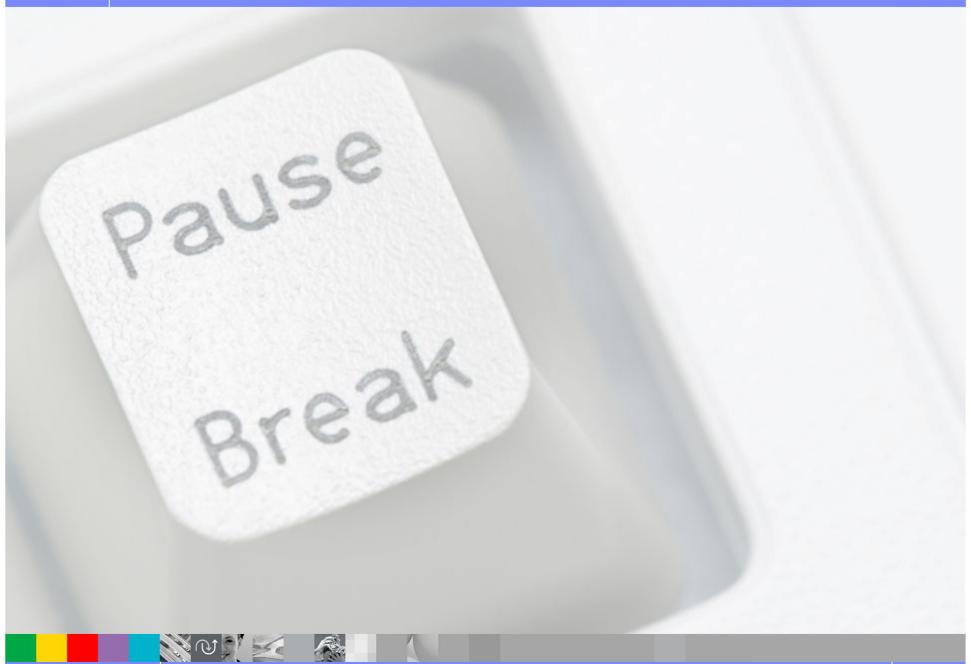

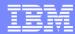

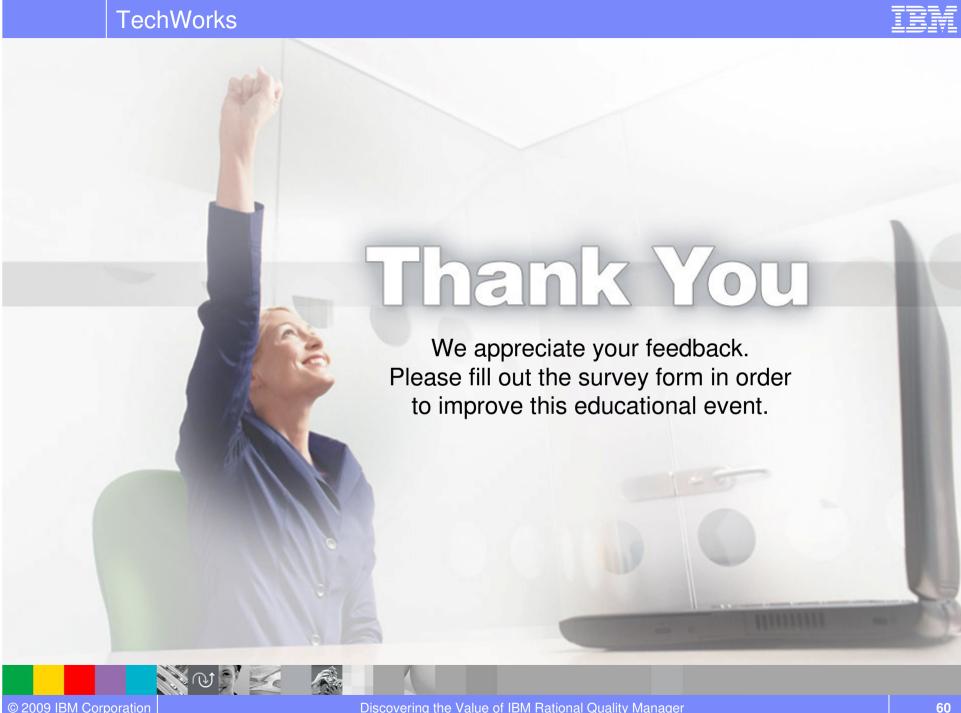

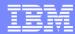

### Cities and Contacts

Perth/Adelaide

Presenter: David Hanslip

Email: dhanslip@au1.ibm.com Contact Number: 08 9203 5804

Brisbane

Presenter: Chris Thorp

Email: cthorp@au1.ibm.com Contact Number: 02 9397 8887

Canberra

Presenter: Davyd Norris

Email: dnorris@au1.ibm.com Contact Number: 03 864 65319

Sydney

Presenter: Davyd Norris

Email: dnorris@au1.ibm.com Contact Number: 03 864 65319 Melbourne

Presenter: Davyd Norris

Email: dnorris@au1.ibm.com Contact Number: 03 864 65319

Auckland/Wellington

Presenter: Jonathan Massy-Greene

Email:

jmgreene@nz1.ibm.com Contact Number: 64 4462 3487

Presenter: Alan Kan

Email: alankan@nz1.ibm.com Contact Number: 64 9359 8768